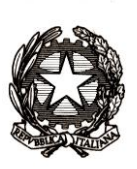

## *Ministero dell'istruzione*

*Dipartimento per le risorse umane, finanziarie e strumentali Direzione Generale per i sistemi informativi e la statistica*

I.P.S.S.E.O.A. - "RAFFAELE VIVIANI" CASTELLAMMARE DI STABIA (NA) Prot. 0007517 del 16/11/2021 04-11 (Entrata)

Ai Direttori generali e dirigenti preposti agli Uffici scolastici regionali

e p.c.

Al Capo del Dipartimento per le risorse umane, finanziarie e strumentali

Al Capo del Dipartimento per il sistema educativo di istruzione e di formazione

Al Sovrintendente Scolastico per la Regione Valle d'Aosta

Al Sovrintendente Scolastico per la Provincia di **Trento** 

Al Sovrintendente Scolastico per la scuola in lingua italiana di Bolzano

All'Intendente Scolastico per la scuola in lingua tedesca di Bolzano

All'Intendente Scolastico per la scuola delle località ladine di Bolzano

Ai Dirigenti/coordinatori scolastici degli istituti di istruzione secondaria di secondo grado statali e paritarie

## **OGGETTO: Domande candidati esterni a.s. 2021/2022 – Procedura on line.**

Come disciplinato nella Circolare n. 28118 del 12 novembre 2021 della Direzione Generale per gli Ordinamenti scolastici avente per oggetto "Esame di Stato conclusivo del secondo ciclo di istruzione per l'anno scolastico 2021/2022 - Candidati interni ed esterni: termini e modalità di presentazione delle domande di partecipazione", a partire **dal 16 novembre** potranno essere presentate le domande di partecipazione agli Esami di Stato secondo la tempistica riportata nella stessa Circolare.

Al fine di dematerializzare il modello di domanda che i candidati esterni presentano agli Uffici Scolastici Regionali per sostenere l'Esame di Stato e per rendere più agevoli le operazioni di validazione e assegnazione dei candidati alle scuole, è stata realizzata una procedura informatizzata che consente la compilazione e l'inoltro della domanda di ammissione all'esame. Inoltre, tale applicazione permette di integrare i pagamenti della tassa erariale con il sistema Pago In Rete e rendere disponibili alle istituzioni scolastiche, già dal momento dell'assegnazione da parte degli USR, i dati dei candidati per la gestione delle attività relative alle varie fasi dell'Esame di Stato.

L'applicazione si compone di una parte pubblica, riservata ai candidati esterni, alla quale si accede, tramite le credenziali SPID, CIE, eIDAS, cliccando il banner presente sulla home page del Ministero e di una parte riservata agli Uffici Scolastici Regionali e alle Segreterie scolastiche,

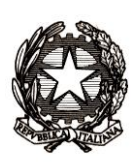

## *Ministero dell'istruzione*

*Dipartimento per le risorse umane, finanziarie e strumentali*

*Direzione Generale per i sistemi informativi e la statistica*

disponibile sul portale SIDI che permette, tramite specifiche funzionalità, di svolgere tutte le azioni di loro competenza.

Tramite la procedura i candidati esterni compilano la domanda, allegando la documentazione richiesta nonché la ricevuta di pagamento della tassa prevista per sostenere l'esame. Nella fase di compilazione della domanda è possibile indicare al massimo tre diverse scuole dove si desidera sostenere l'esame; tali opzioni non sono, comunque, vincolanti per gli Uffici Scolastici regionali che verificano l'omogeneità nella distribuzione territoriale, secondo quanto previsto dall'articolo 14, comma 3, del d.lgs. n. 62 del 2017.

Solo in caso di studenti minorenni la presentazione della domanda deve essere effettuata dal genitore o da chi ne esercita la responsabilità genitoriale.

La domanda compilata deve essere inoltrata tramite l'applicazione all'Ufficio Scolastico Regionale della regione di residenza. Qualora per il candidato esterno sussistano motivate ragioni gravi ed eccezionali per sostenere l'esame di Stato in un comune, provincia o regione diversi da quelli della residenza anagrafica, occorre trasmettere, sempre tramite l'applicazione, una richiesta all'Ufficio scolastico regionale da cui risulti la situazione personale che giustifica l'eventuale deroga.

La procedura prevede, inoltre, la possibilità di gestire le cosiddette "domande tardive", corredate dalle apposite dichiarazioni sostitutive, come anche le domande degli studenti ritiratisi entro il 15 marzo.

Tutte le domande inoltrate vengono visualizzate dall'utente regionale destinatario della domanda, opportunamente profilato, accedendo all'area Alunni del portale Sidi. Tale utente consulta la domanda del candidato e ne verifica la completezza e validità. Nel caso in cui vengano riscontrate incoerenze o errori la domanda può essere restituita all'interessato, che potrà apportare le dovute correzioni o integrazioni; la domanda può essere, inoltre, rifiutata oppure assegnata alla scuola sede d'esame.

E', inoltre, prevista la possibilità, per l'utente regionale, di esportazione del dettaglio delle domande ricevute sulla base della propria competenza territoriale.

Riassumendo, per ciascuna domanda l'USR ha a disposizione varie azioni, tra le quali: visualizza domanda, restituisci domanda, rifiuta domanda e assegna domanda.

Allo stesso tempo il candidato esterno ha la possibilità di visualizzare lo stato della propria domanda (in lavorazione-inoltrata-restituita-rifiutata-approvata) accedendo, con le credenziali previste, alla pagina riservata della procedura.

Infine, si fa presente che la scuola sede d'esame visualizzerà, sempre all'interno dell'area Alunni del portale SIDI, i candidati esterni assegnati dall'USR così da poterli gestire nelle varie fasi degli Esami di Stato, dall'ammissione agli esami fino all'esito finale.

> Il Direttore Generale Gianna Barbieri

> > Firmato digitalmente da BARBIERI GIANNA C=IT O=MINISTERO DELL'ISTRUZIONE